Portal Gewusst wie! Rund um das Profil: Das grosse Mysterium

enträtselt

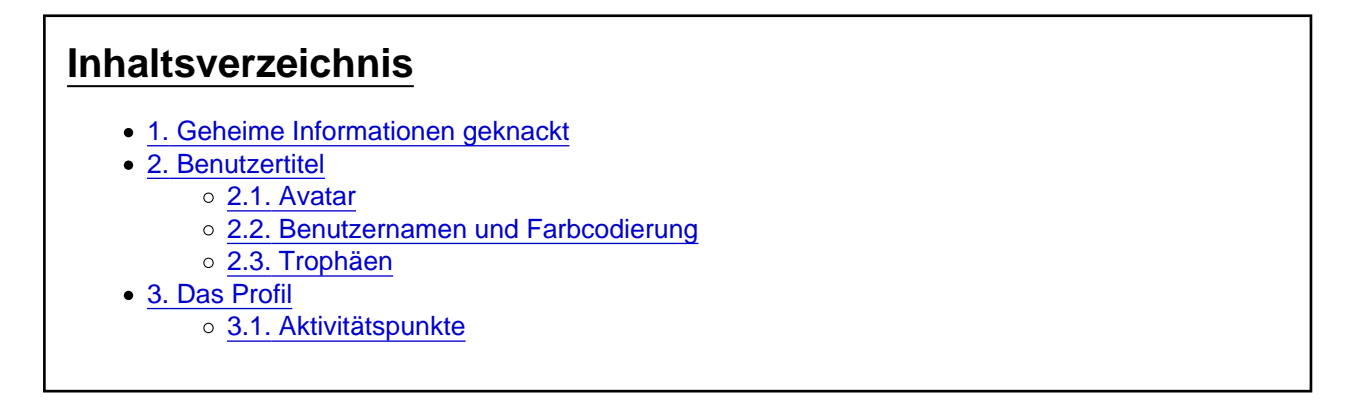

Was bedeuten die Farbcodierungen, die Schilde, die Trophäen und die Benutzertitel im Profil? Viele grosse Denker haben versucht, diesen Code zu entschlüsseln. Hier ist nun die Entschlüsselung im Klartext.

Wie nahe warst Du an der Lösung dran? Teile es uns in den Kommentaren gerne mit.

Der kleine Sherlock

# 1. Geheime Informationen geknackt

Der Betreiber dieser Community-Plattform setzt auf Transparenz. Das Ziel ist, dass die Mitglieder sich vertraut und nah fühlen. Trotzdem können sie, wenn sie möchten, anonym bleiben. Wir empfehlen grundsätzlich, im Internet zurückhaltend zu sein, was das Teilen von privaten Daten angeht und machten einen Aufruf: [Wir schützen Deine Daten, bitte tue das ebenfalls!](https://www.spirit.jetzt/forum/thread/70616-wir-sch%C3%BCtzen-deine-daten-bitte-tue-das-ebenfalls/)

An den Benutzerinformationen kannst Du vieles ablesen und Du gibst einiges von Dir preis. Du bleibst anonym. Niemand wird unerwartet bei Dir zu Hause anklopfen oder anrufen. Das passiert nur, wenn Du Dich dafür entscheidest, Deine Daten in einer Konversation mitzuteilen.

Die folgende Information zeigt nur, was ein Benutzer auf der Plattform tut. Sie bewahrt die Identität der Person, die den Avatar nutzt. In unserer Gemeinschaft zählen Aktivitäten wie eine Währung. Wir legen Wert darauf, dass Du Dich sicher fühlst. Unser Ziel ist es, Dein spirituelles und esoterisches Wachstum zu fördern.

### 2. Benutzertitel

### 2.1. Avatar

Wenn Du etwas teilst, sieht jeder Besucher der Webseite Deinen Avatar. Standardmässig wird der Avatar, als die Initialen des Spirits angezeigt. Du kannst den Avatar durch ein eigenes Bild ersetzen. Du kannst Deine Einstellungen unter Profileinstellungen ändern. Wähle einen Avatar, der so einzigartig ist wie Du. Dein Avatar ist Dein Markenzeichen und zeigt, wer Du bist.

### 2.2. Benutzernamen und Farbcodierung

Bei der Anmeldung wählst Du einen Benutzernamen. Dieser kann ein Fantasiename, Spitzname, Vorname oder ein Pseudonym sein. Solche Namen sind in Online-Communitys üblich. Manche nutzen auch Webseiten-Namen als Benutzernamen. Das hängt von den Zielen des Mitglieds ab. Es gilt das Sprichwort: "Nomen Est Omen".

Die Benutzernamen werden in unterschiedlichen Farben dargestellt:

- $\bullet$  Frisch registrierte Benutzer = Grau
- $\bullet$  Aktive Mitglieder = Blau
- $\bullet$  Spirit+ Mitglieder = Grün

Mit der Farbcodierung sieht man, welche Bereiche ein Benutzer nutzen darf. Zudem zeigt sie auch die Reputation des Benutzers.

#### 2.3. Trophäen

Du kannst in den Benutzereinstellungen bestimmen, ob und welche Trophäe Du zeigen möchtest. Trophäen werden automatisch vergeben und orientieren sich an verschiedenen Aktivitäten.

## 3. Das Profil

Wenn Du auf einen Benutzernamen klickst, kommst Du auf das Profil dieser Person. Dort findest Du einige Infos von ihm. Einige Informationen entstehen automatisch durch seine Aktivitäten auf dem Portal. Das Profil bietet einen tiefen Einblick in die Aktivitäten des Benutzers. Es ist Weitere Funktionen

besonders interessant für Beobachter, Forscher und Detektive. Falls Du einige oder alle Informationen verbergen möchtest, kannst Du dies im Kontrollzentrum einstellen.

Du kannst einem Freund folgen, damit Du informiert bist, wenn er aktiv ist. Du kannst aber auch ein Benutzer blockieren oder gar melden, wenn er ein Troll ist. SpiritCoins kannst Du ebenfalls überweisen, direkt im Profil. Diese Funktionen verstecken sich hinter den drei Punkten (Abbildung).

#### 3.1. Aktivitätspunkte

Die Punkte werden automatisch vom System ausgerechnet, pro Aktivität gibt es Punkte:

- 1 Punkt pro erhaltene Reaktion
- 5 Punkte pro Beitrag
- 10 Punkte pro Thema
- 10 Punkte pro Termin
- 10 Punkte pro Blog-Artikel
- 10 Punkte pro Wiki-Eintrag
- 10 Punkte pro Bild in Mediathek
- 10 Punkte pro Video in Mediathek

Mehr zum Thema:

• Welche Vorteile Dir eine PLUS-Mitgliedschaft bringt, findest Du [›HIER‹](https://www.spirit.jetzt/wiki/entry/136-spirit-mitgliedschaften-welche-passt-am-besten-zu-dir/).

Welche Trophäen es gibt, kann >HIER(nachgeschaut werden. Verständnisfragen oder Hinweise kannst Du im Forum [Hilfe & Lösungen](https://www.spirit.jetzt/forum/board/66713-hilfe-l%C3%B6sungen/) anbringen.

Jetzt bist Du gut informiert und hast Dir ein paar Aktivitätspunkte verdient.